# 2. Worldpay Payment and Subscriptions User Guide

# Introduction

Worldpay Payment and Subscriptions extension for Magento 2 by Magenest is a smart extension that helps customers to make payments online without wasting time.

It is wonderful when you are just at home but that you can purchase everywhere in the world only by clicking. Our product provides great utilities like.

1 Introduction 1.1 1.2 Hightlight Features 1.3 System Requirements 2 How to create a new customer account 3 Configuration 3.1 4 Update 5 Support

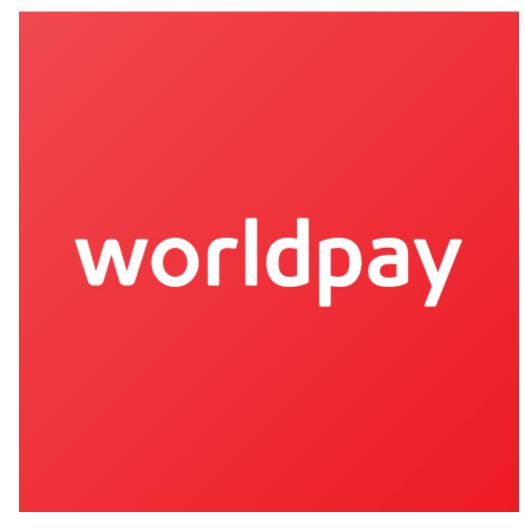

#### **Hightlight Features**

- Checkout using their payment cards, including debit cards and credit cards.
- Add Worldpay account to the Magento store.
- Protect merchants better with 3D Secure Checkout, checking for fake card information.
- Support for various types of payment cards, including Visa, MasterCard, Paypal, and American Express.
- · Payment gateway customization, giving customer a better checkout experience.
- Reporting of transactions, keeping control of all orders and invoices.
- · Various tools for theft and fraud protection.

#### **System Requirements**

Your store should be running on Magento 2 Community Edition version 2.1.x.

#### How to create a new customer account

It is necessary to create a new customer account for connection between Magento 2 and WorldPay.

First of all, go to https://online.worldpay.com/ and register an WorldPay accounts (click on "Create an account"). If you already have an account, you can skip this step.

Fill in the form the information of your Organization and press "Create an Account". If everything is right, WorldPay will inform you to check your email and activate your account.

| ⊗world <b>pay</b> | FEATURES PRICIN | NG SUPPORT | PARTNERS DOCS  |                                      |   | SIGN IN SIGN UP                      |
|-------------------|-----------------|------------|----------------|--------------------------------------|---|--------------------------------------|
|                   |                 |            | S              | ign up                               |   |                                      |
|                   |                 |            | Email          |                                      |   | Enter<br>infomation in<br>the fields |
|                   |                 |            | Password       |                                      | ? |                                      |
|                   |                 |            | Confirm passwo | ord<br>is of the Worldpay Agreement. |   |                                      |
|                   |                 |            | CREA           | ATE AN ACCOUNT                       |   |                                      |
|                   |                 |            |                |                                      |   |                                      |

When your account is activated, you can login on the page https://online.worldpay.com/

| ⊗world <b>pay</b> | FEATURES P | PRICING | SUPPORT | PARTNERS         | DOCS                       |                | SIGN IN SIGN UP |
|-------------------|------------|---------|---------|------------------|----------------------------|----------------|-----------------|
|                   |            |         |         |                  | Sign in                    | C <sub>2</sub> |                 |
|                   |            |         |         | Email<br>alexise | mily2234@gmail.com         |                |                 |
|                   |            |         |         | Passwor          |                            | ?              |                 |
|                   |            |         |         |                  | SIGN IN                    |                |                 |
|                   |            |         |         |                  | Forgot your passw          | ord?           |                 |
|                   |            |         |         |                  |                            |                |                 |
|                   |            |         |         |                  | No account yet? Create one |                |                 |

### Configuration

#### **General Configuaration**

🛟 In order to get your extension up and running properly, we highly recommend that you make some configurations right from the beginning.

First of all, go to Backend of Magento 2 stores-> Worldpay Payment Gateway-> Settings

Then navigate to Worldpay Payment Gateway-> Settings->Payment Methods to install your payment methods

Merchant Country: you choose the country where the vendor lives

Default Settlement Currency: to make your payment successful, you must choose currency suitable with both merchant and customer. It is called as the default settlement currency

Sitecodes: a sitecode is a value that can be passed in the order request to differentiate between different sites you have. A "site" could be different websites you have or it could be the same website but different internal suppliers of the service

| Configuration                |   |                                                                      |                                                                           | Q 📫 🛓 worl                    |
|------------------------------|---|----------------------------------------------------------------------|---------------------------------------------------------------------------|-------------------------------|
| Store View: Default Config 🔻 | 0 |                                                                      |                                                                           | Save Cor                      |
| GENERAL                      | ~ | Merchant Location                                                    |                                                                           |                               |
| CATALOG                      | ~ |                                                                      |                                                                           |                               |
| CUSTOMERS                    | ~ | Merchant Country<br>[website]                                        | Italy  If not specified, Default Country from General Config will be used |                               |
| SALES                        | ^ |                                                                      | useu                                                                      |                               |
| Payment Methods              |   | Braintree                                                            |                                                                           |                               |
|                              |   | PayPal Payment Solutions                                             |                                                                           |                               |
| Sales                        |   | Bank Transfer Payment                                                |                                                                           |                               |
| Sales Emails                 |   | Cash On Delivery Payment                                             |                                                                           |                               |
| PDF Print-outs               |   |                                                                      |                                                                           |                               |
| Тах                          |   | Check / Money Order                                                  |                                                                           |                               |
| Checkout                     |   | Zero Subtotal Checkout                                               |                                                                           |                               |
| Shipping Settings            |   | Purchase Order                                                       |                                                                           |                               |
| Multishipping Settings       |   | Authorize.net Direct Post                                            |                                                                           |                               |
| Shipping Methods             |   | Worldpay Online Payments                                             |                                                                           |                               |
| Google API                   |   | Environment Mode                                                     | Test Mode                                                                 | Test Mode                     |
| SERVICES                     | ~ | [store view]<br>Test Service Key                                     | T_S_145af2fa-582c-4e7e-b077-e54c62083c12                                  | Live Mode                     |
| ADVANCED                     | ~ | [store view]<br>Test Client Key                                      | T_C_791f4607-1c13-4da5-911e-9ad5c4b72a9b                                  |                               |
|                              |   | [store view]<br>Live Service Key                                     |                                                                           |                               |
|                              |   | [store view]                                                         |                                                                           |                               |
|                              |   | [store view]                                                         |                                                                           |                               |
|                              |   | [store view]                                                         | United Kingdom                                                            |                               |
|                              |   | Default Settlement Currency<br>[store view]                          | US Dollar 🔻                                                               | Please Select                 |
|                              |   | New order status<br>[store view]                                     | Processing                                                                | Processing<br>Suspected Fraud |
|                              |   | Create order for each new recurring<br>billing cycle<br>[store view] | Yes                                                                       |                               |
|                              |   | Language Code<br>[store view]                                        | EN                                                                        |                               |
|                              |   | Payment Description<br>[store view]                                  | world pay                                                                 |                               |
|                              |   | Sitecodes<br>[store view]                                            | Acceptance Settlement<br>Currency Currency Sitecode Action                |                               |
|                              |   |                                                                      | Add                                                                       |                               |
|                              |   |                                                                      |                                                                           | 0                             |
|                              |   | Worldpay Cards                                                       |                                                                           |                               |
|                              |   |                                                                      |                                                                           |                               |

|                                          | Worldpay Alipay         | $\odot$                                  |
|------------------------------------------|-------------------------|------------------------------------------|
|                                          | Worldpay Giropay        | $\odot$                                  |
|                                          | Worldpay iDeal          | $\odot$                                  |
|                                          | Worldpay Mistercash     | $\odot$                                  |
|                                          | Worldpay Przelewy24     | $\odot$                                  |
|                                          | Worldpay PaySafeCard    | $\odot$                                  |
|                                          | Worldpay Postepay       | $\odot$                                  |
|                                          | Worldpay Qiwi           | $\odot$                                  |
|                                          | Worldpay Sofort         | $\odot$                                  |
|                                          | Worldpay Yandex         | $\odot$                                  |
|                                          |                         |                                          |
| ႐ြာ Copyright © 2017 Magento Commerce In | c. All rights reserved. | Magento ver. 2.1.0<br><u>Report Bugs</u> |

Worldpay Online Payments: you can set Test Mode or Live Mode dependent on environment that you consider.

Next, enter Service Key and Client Key and update New order status and Create Order for each recurring billing code

and continue to install. Click Save Config button to finish.

| ⊚world <b>pay</b> | DASHBOARD       | SUPPORT | DOCS | SETTINGS | SIGN OUT | ACTIVATE |
|-------------------|-----------------|---------|------|----------|----------|----------|
| Overview Ord      | ders Settlement |         |      |          | EST      | LIVE     |

| <mark>≫worldpay</mark> dashboard support docs                          | SETTINGS SIGN OUT ACTIVATE            |
|------------------------------------------------------------------------|---------------------------------------|
| General Orders Payment Types Manage Users Risk API Keys Webhooks Forms |                                       |
| API Keys                                                               | ? Learn more about API authentication |
| Merchant ID 0ee5b612-1347-4e47-8c34-541b57dccae9                       |                                       |
| TEST KEYS                                                              |                                       |
| Service key T_S_145af2fa-582c-4e7e-b077-e54c62083c12 (RESET 1          |                                       |
| Client key T_C_791f4607-1c13-4da5-911e-9ad5c4b72a9b RESET 2            |                                       |
|                                                                        |                                       |
|                                                                        |                                       |

In case, your environment is Test Mode:

| DASHBOARD                      | Configuration                |                                                                      | Q 🗾 🛃 worldpay 🗸                                           |
|--------------------------------|------------------------------|----------------------------------------------------------------------|------------------------------------------------------------|
| SALES                          | Store View: Default Config 🔻 |                                                                      | Save Config                                                |
|                                | GENERAL V                    | Worldpay Online Payments                                             | $\odot$                                                    |
|                                | CATALOG ~                    | Environment Mode<br>[store view]                                     | Test Mode Test Mode Une Mode                               |
|                                | CUSTOMERS ~                  | Test Service Key<br>[store view]                                     | T_5_145af2fa-582c-4e7e-b077-e54c62083c12                   |
|                                | SALES ^                      | Test Client Key<br>[store view]                                      | T_C_791f4607-1c13-4da5-911e-9ad5c4b72a9b                   |
| WORLDPAY<br>PAYMENT<br>GATEWAY | Payment Methods              | Live Service Key<br>[store view]                                     |                                                            |
|                                | Sales                        | Live Client Key<br>[store view]                                      |                                                            |
|                                | Sales Emails                 | Shop Country Code<br>(store view)                                    | United Kingdom                                             |
|                                | PDF Print-outs               | Default Settlement Currency<br>[store view]                          | Australian Dollar 🔹                                        |
|                                | Tax                          | New order status<br>[store view]                                     | Processing - Prace Select -<br>Processing Suspected Fraud  |
|                                | Checkout                     | Create order for each new recurring<br>billing cycle<br>[store view] | Ves No                                                     |
|                                | Shipping Settings            | Language Code<br>[store view]                                        | EN                                                         |
|                                | Multishipping Settings       | Payment Description<br>[store view]                                  | world pay                                                  |
|                                | Shipping Methods             | Sitecodes<br>[store view]                                            | Acceptance Settlement<br>Currency Currency Sitecode Action |
|                                | Google API                   |                                                                      | AFN 🔻 AFN \star                                            |
|                                | SERVICES ~                   |                                                                      | Add                                                        |
|                                | ADVANCED ~                   |                                                                      | 0                                                          |
|                                |                              | Worldpay Cards                                                       | $\odot$                                                    |
|                                |                              | Enabled<br>[store view]                                              | Yes Yes No                                                 |
|                                |                              | Title<br>[store view]                                                | Worldpay Payments                                          |
|                                |                              | Payment Action<br>[store view]                                       | Authorize and Capture                                      |
|                                |                              | Store customers card on file<br>[store view]                         | No                                                         |
|                                |                              | Use 3D Secure<br>[store view]                                        | No                                                         |
|                                |                              | Enable Debug<br>[store view]                                         | N0 *                                                       |

In case, your environment is Live Mode:

| DASHBOARD                      | Configuration                |   |                                                                      | ۵                                                         | <b>4</b> 8 1                 | worldpay 👻                        |
|--------------------------------|------------------------------|---|----------------------------------------------------------------------|-----------------------------------------------------------|------------------------------|-----------------------------------|
| SALES<br>PRODUCTS              | Store View: Default Config 🔻 | ? |                                                                      |                                                           | Sav                          | re Config                         |
| CUSTOMERS                      | GENERAL                      | ~ | Worldpay Online Payments                                             |                                                           |                              | $\odot$                           |
|                                | CATALOG                      | ~ | Environment Mode<br>[store view]                                     | Live Mode -                                               | Test Mode<br>Live Mode       |                                   |
|                                | CUSTOMERS                    | ~ | Test Service Key<br>[store view]                                     |                                                           |                              |                                   |
| $\cap$                         | SALES                        | ^ | Test Client Key<br>[store view]                                      |                                                           |                              |                                   |
| WORLDPAY<br>PAYMENT<br>GATEWAY | Payment Methods              |   | Live Service Key<br>[store view]                                     | T_C_791f4607-1c13-                                        | Enter<br>Key a               | r Live Service<br>and Live Client |
|                                | Sales                        |   | Live Client Key<br>[store view]                                      | T_C_791f4607-1c13-                                        |                              |                                   |
|                                | Sales Emails                 |   | Shop Country Code<br>[store view]                                    | United Kingdom                                            | *                            |                                   |
|                                | PDF Print-outs               |   | Default Settlement Currency<br>[store view]                          | Australian Dollar                                         | Please Select                | t-                                |
|                                | Тах                          |   | New order status<br>[store view]                                     | 5                                                         | Processing     Suspected Fra | ud                                |
|                                | Checkout                     |   | Create order for each new recurring<br>billing cycle<br>[store view] | Yes                                                       | Yes<br>No                    |                                   |
|                                | Shipping Settings            |   | Language Code<br>[store view]                                        | EN                                                        |                              |                                   |
|                                | Multishipping Settings       |   | Payment Description<br>[store view]                                  | world pay                                                 |                              |                                   |
|                                | Shipping Methods             |   | Sitecodes<br>[store view]                                            | Acceptance Settlement<br>Currency Currency Sitecode Actio | n                            |                                   |
|                                | Google API                   |   |                                                                      | AFN 💌 AFN 💌 🛱                                             |                              |                                   |
|                                | SERVICES                     | ~ |                                                                      | Add                                                       |                              |                                   |
|                                | ADVANCED                     | ~ |                                                                      |                                                           | 0                            |                                   |
|                                |                              |   | Worldpay Cards                                                       |                                                           |                              | $\odot$                           |
|                                |                              |   | Enabled<br>[store view]                                              | Yes                                                       | Yes<br>No                    |                                   |
|                                |                              |   | Title<br>[store view]                                                | Worldpay Payments                                         |                              |                                   |
|                                |                              |   | Payment Action<br>[store view]                                       | Authorize and Capture                                     | Authorize O<br>Authorize ar  |                                   |
|                                |                              |   | Store customers card on file<br>[store view]                         | No                                                        | •                            |                                   |
|                                |                              |   | Use 3D Secure<br>[store view]                                        | No                                                        | •                            |                                   |
|                                |                              |   | Enable Debug<br>[store view]                                         | No                                                        | •                            |                                   |

Distinguishing between Authorize Only and Authorize Capture:

Authorize only will check the card for validity but not charge the account until the order is approved and invoiced.
 Authorize and capture will charge the debit/credit card at the time of the order submission.

To create Subscription for your product. You can log in backend of Worldpay Payment and Subscriptions and start some settings such as:

Click on Products menu, choose product and enter information into compulsory fields.

Then click Worldpay Subscription Plans-> General Config: set Enable Subscription, Customer can define subscription start date in default mode: Yes

In Options menu, fill necessary information about period unit, frequency, total billing cycle for Subscription duration.

Period unit: is the duration of one cycle in a repeating product event

Frequency: the number of buying product cycles per unit time.

Total Billing Cycle: total the number of billings repeating in one cycle.

Finally, click on **Save** button to finish.

| Ŵ                              | Yoga Adventure                               |                                                                    | Q 🏚 🗴 worldpay 🗸      |
|--------------------------------|----------------------------------------------|--------------------------------------------------------------------|-----------------------|
| CASHBOARD                      | Store View: All Store Views -                | ← Back                                                             | Add Attribute Save 🔻  |
| \$<br>SALES                    |                                              |                                                                    |                       |
| PRODUCTS                       | Enable Product<br>[website]                  | Yes                                                                |                       |
| CUSTOMERS                      | Attribute Set                                | Default                                                            | •                     |
|                                |                                              |                                                                    |                       |
|                                | Product Name *<br>[store view]               | Yoga Adventure                                                     |                       |
| CONTENT                        | SKU *<br>[global]                            | Yoga Adventure                                                     |                       |
| WORLDPAY<br>PAYMENT<br>GATEWAY | Price *<br>[website]                         | \$ 75.00<br>Advanced Pricing                                       |                       |
| REPORTS                        | Tax Class<br>(website)                       | Taxable Goods 🔹                                                    |                       |
|                                | Quantity                                     | 11                                                                 |                       |
|                                | [global]                                     | Advanced Inventory                                                 |                       |
|                                | Stock Status<br>[global]                     | In Stock 💌                                                         |                       |
|                                | Weight<br>[global]                           | Ibs This item has no weight 💌                                      |                       |
|                                | Categories<br>[global]                       | Training × New Category                                            |                       |
|                                | Visibility<br>[store view]                   | Catalog, Search                                                    |                       |
|                                | Set Product as New From<br>[vebsite]         | To                                                                 |                       |
|                                | Worldpay Subscription Plans                  |                                                                    | $\odot$               |
|                                | ⊘ General Config                             |                                                                    | Ŭ                     |
|                                |                                              |                                                                    |                       |
|                                | Enable Subscriptio                           | C Yes                                                              |                       |
|                                | Customer can define subscription sta<br>dat  | Ves Yes                                                            |                       |
|                                | Options                                      |                                                                    |                       |
|                                |                                              |                                                                    |                       |
|                                | Configure your subscription options to       | Worldpay (Applicable for Card Payment only)                        | Add Option            |
|                                |                                              |                                                                    | < 1 of 1 >            |
|                                | ○ II 8                                       |                                                                    | <b>*</b>              |
|                                | Period Unit *                                |                                                                    | illing Cycle          |
|                                | Day                                          | • 7                                                                |                       |
|                                |                                              |                                                                    |                       |
|                                | Content 📝                                    |                                                                    | $\odot$               |
|                                | Configurations                               |                                                                    | $\overline{\bigcirc}$ |
|                                | Configuration                                | and an electricity developed bits file                             |                       |
|                                | Configurations cannot be created for a stand | d product with downloadable files. To create configurations, first |                       |

| Product Reviews                     |                                |                                       |                                |           |                |
|-------------------------------------|--------------------------------|---------------------------------------|--------------------------------|-----------|----------------|
| Images And Videos                   |                                |                                       |                                |           |                |
| Search Engine Optin                 | mization                       |                                       |                                |           |                |
| Related Products, U                 | lp-Sells, and Cross-Sells      |                                       |                                |           |                |
| Customizable Optio                  | ins                            |                                       |                                |           |                |
| Product in Websites                 | 5                              |                                       |                                |           |                |
| Design                              |                                |                                       |                                |           |                |
| Schedule Design Up                  | odate                          |                                       |                                |           |                |
| Gift Options                        |                                |                                       |                                |           |                |
| Downloadable Infor                  | mation 🖌                       |                                       |                                |           |                |
| Title                               | [global] Link:                 | s can be purchased separately<br>File | Sample                         | Shareable | Max. Downloads |
| Trailer #1                          | \$ 0.00                        | URL                                   | URL 🔻                          | Yes 💌     | 2              |
|                                     |                                | https://instagram.izysyno             | c https://instagram.izysync    |           | Unlimited      |
| Add Link                            | underscore characters are reco | mmended for filenames. Improper cha   | racters are replaced with '_'. |           |                |
|                                     |                                |                                       |                                |           |                |
|                                     | Title<br>[store view]          |                                       |                                |           |                |
| Alphanumeric, dash and u            | Title<br>[store view]          |                                       | File                           |           |                |
| Alphanumeric, dash and u            | [store view]                   |                                       | File                           |           |                |
| Alphanumeric, dash and u<br>Samples | [store view]                   | mmended for filenames. Improper char  |                                |           |                |

When you buy the product having subscriptions. Please remember choose Subscriptions duration in below after that product is added to cart.

| 🚫 LUMA                                                                                                    | Search entire store here Q                                                                                                    |
|----------------------------------------------------------------------------------------------------|----------------------------------------------------------------------------------------------------|
| Sale Training Women                                                                                                    |                                                                                                    |
| Sale Training Women                                                                                                    | <section-header>         Yoga Adventure         Be the first to review this product         \$75.00       IN STOCK         SKU#: Yoga Adventure         The practices on this downloadable training video are recommended only for experienced to advanced students. Those with the fundamental skills needed wont want to miss the insight and advice from world-renowned trainer Erin Renny in these exclusive Luma guided yoga sessions. Complete body, arm balance and leg strength workouts engage, strengthen and increase mobility.</section-header> |
| Links<br>Trailer #1 sample<br>Billing Cycle Recurring Payment Stop After                                                                                                    | \$75.00<br>Add to Cart                                                                                                    |
| T Day(s) 8 cycle(s)                                                                                                    | ADD TO WISH LIST .I ADD TO COMPARE MAIL<br>subscription<br>profile                                                                                                    |
| <ul> <li>7 Day(s)</li> <li>8 cycle(s)</li> <li>Start Date</li> <li>2017-03-06</li> </ul>                                                                                                    | subscription                                                                                                    |
| 7 Day(s)     8 cycle(s)  Start Date                                                                                                    | Subscription<br>profile<br>The video allows you to pace yourself, but more intense work yields longer                                                                                                    |
| <ul> <li>7 Day(5) 8 cycle(5)</li> <li>Start Date         <ul> <li>2017-03-06</li> <li>Details</li> <li>Reviews</li> </ul> </li> <li>Luma presents an innovative power vinyasa yoga class for intermediate and advanced practitioners, rest. This class is promover winyasa yoga class for intermediate and advanced practitioners, rest. This class is preakdown of 12 different postures.</li> <li>Includes a breakdown of 12 different postures.</li> <li>Chataranga Dandasana and prayer twist.</li> <li>Challenging posture (side crow).</li> </ul> | Subscription<br>profile<br>The video allows you to pace yourself, but more intense work yields longer                                                                                                    |
| 7 Day(s) 8 cycle(s)  Start Date  2017-03-06  Details  Reviews  Luma presents an innovative power vinyasa yoga class for intermediate and advanced practitioners, rest. This class is great for more advanced students looking to learn proper alignment in their yoga pr Includes a breakdown of 12 different postures. Chataranga Dandasana and prayer twist. Challenging posture (side crow).                                                                                                    | Subscription<br>profile<br>The video allows you to pace yourself, but more intense work yields longer                                                                                                    |

Then, go to checkout and select Worldpay Payments instead of Check/Money Order. Some steps are continued to complete transaction.

|                                                                                                    | Welcome,                                                     | alexisl alexis emily $\checkmark$ |
|----------------------------------------------------------------------------------------------------|--------------------------------------------------------------|-----------------------------------|
|                                                                                                    | Search entire store here                                     | < 🐙 1                             |
| Review & Payments                                                                                                    |                                                              |                                   |
| Payment                                                                                                    |                                                              |                                   |
| - dynene                                                                                                    |                                                              |                                   |
| Worldpay Alipay                                                                                                    | Order Summary                                                |                                   |
| Worldpay PayPal                                                                                                    | Cart Subtotal                                                | \$75.00                           |
| Worldpay Payments                                                                                                    | Order Total                                                  | \$75.00                           |
| alexis emily<br>50 Aviation Rd, Brooklyn, NY 11234, USA<br>USA, New York 12345<br>United States<br>0986774868<br>Edit          | 1 Item in Cart<br>Yoga Adventure<br>Qty: 1<br>View Details ~ | \$75.00                           |
| Name on Card alexis   Card Number 4444333322221111   Expiration 12 / 2017   CVC 123   2     VISA     Image: Comparison of card |                                                              |                                   |
| Check / Money order  Apply Discount Code                                                                                       |                                                              |                                   |
| Privacy and Cookie Policy<br>Search Terms                                                                                      | Enter your email address                                     | Subscribe                         |
| Search Terms<br>Contact Us<br>Advanced Search                                                                                  |                                                              |                                   |
| Copyright © 2016 Magento. All rights reserved.                                                                                 |                                                              |                                   |

To review your Subscriptions. You click Worldpay Payment Gateway-> Subscription Profiles:

| DASHBOARD                           | Worldpay ×<br>Payment<br>Gateway | · · ·                                                           | Filters O Default View | r 🗸 Columns 🗸 🛓 | rorldpay 🕶                           |
|-------------------------------------|----------------------------------|-----------------------------------------------------------------|------------------------|-----------------|--------------------------------------|
| \$<br>SALES                         | Subscription Profiles            | ords found                                                      | 20 v per               | page < 1 of     | 1 >                                  |
| PRODUCTS                            | Settings                         |                                                                 | Order ID               | Profile Status  | Action                               |
|                                     |                                  | 11-933e-19ae1775f1c3                                            | 00000045               | Active          | View                                 |
| CUSTOMERS                           |                                  | 52-9ae5-3f36490a748a                                            | 00000047               | Active          | View                                 |
|                                     |                                  | 4-aadd-a20e5304ed7e                                             | 00000048               | Active          | View                                 |
|                                     |                                  |                                                                 |                        |                 | _                                    |
| O<br>WORLDPAY<br>PAYMENT<br>GATEWAY |                                  | merce Inc. All rights reserved.                                 |                        | Mage            | nto ver. 2.1.0<br><u>Report Bugs</u> |
|                                     |                                  | 580c6bd61094f92e4ea282e15d06a6d52dd82eb4e9739f03ed20caf2cf3ddb/ |                        |                 |                                      |

Tick on Token and click View to see detail information about Token and Subscriptions:

|             | Profiles                                                      |                            | Q 📣             | L worldpay -       |
|-------------|---------------------------------------------------------------|----------------------------|-----------------|--------------------|
| DASHBOARD   | Search by keyword Q                                           | <b>Filters</b> Oefault Vie | w 🔻 🏟 Columns 👻 | 📩 Export 👻         |
| \$<br>SALES | Actions  • 4 records found                                    | 20 <b>v</b> pe             | r page < 1      | of 1 >             |
| PRODUCTS    | Token                                                         | Order ID                   | Profile Status  | Action             |
| <b>*</b>    | TEST_RU_59141275-5cb1-40d1-933e-19ae1775f1c3                  | 00000045                   | Active          | View               |
| CUSTOMERS   | TEST_RU_add49e8e-7ab6-4962-9ae5-3f36490a748a                  | 00000047                   | Active          | View               |
|             | TEST_RU_55c67397-4032-49c4-aadd-a20e5304ed7e                  | 00000048                   | Active          | View               |
|             | TEST_RU_e3660d59-af93-469d-886c-f37c0e0f889e                  | 00000050                   | Active          | View               |
|             |                                                               |                            |                 |                    |
| WORLDPAY    | D Copyright © 2017 Magento Commerce Inc. All rights reserved. |                            | N               | lagento ver. 2.1.0 |
| REPORTS     |                                                               |                            |                 | <u>Report Bugs</u> |

H you want to refund, you should do below step:

On the **Dashboard** menu, click **Sales->Orders**. Choose one order and click View

| Ŵ                   | Sales              | ×  |          |                  |                                 |               |           | Q 📣 🗜    | worldpay 🔻 |
|---------------------|--------------------|----|----------|------------------|---------------------------------|---------------|-----------|----------|------------|
| DASHBOARD           | Operations         | 0  |          |                  |                                 |               |           | Reloa    | d Data     |
| \$<br>SALES         | Orders             |    |          |                  |                                 |               |           | _        |            |
| *                   | Invoices           |    |          | Chart is disable | d. To enable the chart, click h | here.         |           |          |            |
|                     | Shipments          |    |          | Revenue          | Тах                             | Shipping      | ł         | Quantity |            |
| CUSTOMERS           | Credit Memos       |    |          | \$398.00         | \$0.00                          | ి\$10.0       | 00        | 2        |            |
|                     | Billing Agreements |    |          |                  |                                 |               |           |          |            |
|                     | Transactions       | ms | Total    | Bestsellers      | Most Viewed Products            | New Customers | Customers |          |            |
| CONTENT             |                    |    | \$199.00 | We couldn't find | any records.                    |               |           |          |            |
| WORLDPAY<br>PAYMENT |                    |    | \$199.00 |                  |                                 |               |           |          |            |
|                     |                    |    | \$75.00  |                  |                                 |               |           |          |            |
| REPORTS             |                    |    | \$75.00  |                  |                                 |               |           |          |            |
|                     |                    |    | \$75.00  |                  |                                 |               |           |          |            |

In Order View, click Invoices and choose Credit Memo

|                          | #00000051         |                                           |                                                                  |                                       | Q                   | 🧕 👤 worldpay 🗸 |
|--------------------------|-------------------|-------------------------------------------|------------------------------------------------------------------|---------------------------------------|---------------------|----------------|
| DASHBOARD                | ← Back Send Email | Credit Memo Hold                          | Ship Reorder                                                     |                                       |                     |                |
| \$<br>SALES              | ORDER VIEW        | Search by keyword                         | Q                                                                | Filters Oefault V                     | riew 🔻 🔅 Columns    | . ▼ 🛃 Export ▼ |
| <b>PRODUCTS</b>          | Information       | Actions   I record                        | ds found                                                         | 20 <b>•</b> F                         | oer page <          | 1 of 1 >       |
| CUSTOMERS                | Invoices          | Invoice ↓ Invoice ↓     O00000023 Mar 17, | Date         Order #           2017 6:57:14 AM         000000051 | Order Date<br>Mar 17, 2017 6:57:14 AM | Bill-to Name Status | Amount Action  |
|                          | Credit Memos      |                                           |                                                                  |                                       |                     |                |
|                          | Shipments         |                                           |                                                                  |                                       |                     |                |
| O<br>WORLDPAY<br>PAYMENT | Comments History  |                                           |                                                                  |                                       |                     |                |
| GATEWAY                  | Transactions      |                                           |                                                                  |                                       |                     |                |

Appearing New Memo page:

| New Me                                               | emo for a                   | #000000                 | 023                 |                                                            |                                                                                                    |                      | Q 🥵                      | 上 worldpay 🗸 |
|------------------------------------------------------|-----------------------------|-------------------------|---------------------|------------------------------------------------------------|----------------------------------------------------------------------------------------------------|----------------------|--------------------------|--------------|
| ← Ba                                                 | ck Reset                    |                         |                     |                                                            |                                                                                                    |                      |                          |              |
| Order & Ad                                           | ccount Infor                | mation                  |                     |                                                            |                                                                                                    |                      |                          |              |
| Order # 000                                          | 0000051 (The                | order confirr           | nation email is not | sent)                                                      | Account Inforn                                                                                                    | nation               |                          |              |
| Order Date                                           |                             |                         |                     | Customer Name                                              |                                                                                                    |                      | alexis emily             |              |
| Order Status                                         |                             |                         |                     | Processing                                                 | Email                                                                                                    |                      | alexisemily2234@gmail.co |              |
| Purchased Fre                                        | om                          |                         | Main We             | ain Website<br>ebsite Store<br>t Store View                | Customer Group                                                                                                    |                      |                          | General      |
| Placed from I                                        | Ρ                           |                         | 118                 | .70.109.213                                                |                                                                                                    |                      |                          |              |
| Address In                                           | formation                   |                         |                     |                                                            |                                                                                                    |                      |                          |              |
| Billing Addr                                         | ress Edit                   |                         |                     |                                                            | Shipping Addre                                                                                                    | ess Edit             |                          |              |
| alexis emily<br>50 Aviation Rd,                      | Brooklyn, NY 112            | 234, USA                |                     |                                                            | alexis emily<br>50 Aviation Rd, Broo                                                                              | oklyn, NY 11234, USA |                          |              |
| alexis emily                                         | Brooklyn, NY 112<br>, 12345 |                         |                     |                                                            | alexis emily<br>50 Aviation Rd, Brooklyn, NY 11234, USA<br>USA, New York, 12345<br>United States<br>T: 0986774868 |                      |                          |              |
| Payment 8                                            | k Shipping N                | lethod                  |                     |                                                            |                                                                                                    |                      |                          |              |
| Payment In                                           | formation                   |                         |                     |                                                            | Shipping Information                                                                                              |                      |                          |              |
| Worldpay Payments<br>The order was placed using USD. |                             |                         |                     | Flat Rate - Fixed<br>Total Shipping Charges: <b>\$5.00</b> |                                                                                                    |                      |                          |              |
|                                                      |                             |                         |                     |                                                            |                                                                                                    |                      |                          |              |
| Items to R                                           | efund                       |                         |                     |                                                            |                                                                                                    |                      |                          |              |
| Product                                              | Price                       | Qty                     | Return to Stock     | Qty to Refund                                              | Subtotal                                                                                                    | Tax Amount           | Discount Amount          | Row Total    |
| hoa cuc                                              | \$199.00                    | Ordered 1<br>Invoiced 1 |                     | 1                                                          | \$199.00                                                                                                    | \$0.00               | \$0.00                   | \$199.00     |
| SKU: hoa cuc                                         |                             | invoiceu 1              | Update Qty's        |                                                            |                                                                                                    |                      |                          |              |
|                                                      |                             |                         | opaato (1) s        |                                                            |                                                                                                    |                      |                          |              |
|                                                      |                             |                         |                     |                                                            |                                                                                                    |                      |                          |              |
| Order Tota                                           | al                          |                         |                     |                                                            |                                                                                                    |                      |                          |              |
| Credit Mem                                           | no Comments                 | 5                       |                     |                                                            | Refund Totals                                                                                                    |                      |                          |              |
| Comment Text                                         | :                           |                         |                     |                                                            | Subtotal                                                                                                    |                      |                          | \$199.00     |
|                                                      |                             |                         |                     |                                                            | Refund Shipping                                                                                                   |                      |                          | 5            |
|                                                      |                             |                         |                     | 1                                                          | Adjustment Refun                                                                                                  | d                    |                          | 0            |
|                                                      |                             |                         |                     |                                                            | Adjustment Fee                                                                                                    |                      |                          | 0            |
|                                                      |                             |                         |                     |                                                            | Grand Total                                                                                                    |                      |                          | \$204.00     |
|                                                      |                             |                         |                     |                                                            | Append Comme                                                                                                    | ents                 |                          |              |
|                                                      |                             |                         |                     |                                                            | Email Copy of C                                                                                                   | redit Memo           |                          |              |
|                                                      |                             |                         |                     |                                                            |                                                                                                    |                      | Refund Offline           | Refund       |
|                                                      |                             |                         |                     |                                                            |                                                                                                    |                      |                          |              |

You can click Refund Offline or Refund dependent on your request. Refund successfully!

#### Note:

All of the payment's process operate in Worldpay 's payment site, not in Magento.

## Update

- When a new update is available, we will provide you with a new package containing our updated extension.
- You will have to delete the module directory and repeat the installing steps above.
- Flush the config cache. Your store and newly installed module should be working as expected.

### Support

- We will reply to support requests after 2 business days.
- We will offer lifetime free update and 6 months free support for all of our paid products. Support includes answering questions related to our products, bug/error fixing to make sure our products fit well in your site exactly like our demo.
- Support DOES NOT include other series such as customizing our products, installation and uninstallation service.

Once again, thank you for purchasing our extension. If you have any questions relating to this extension, please do not hesitate to contact us for support.